# What's Needed

Nothing special here but you do need a couple of things:

- Download the latest .iso of whatever Ubuntu flavor you want to install [from](http://releases.ubuntu.com/) here.
- A [compatible](https://buy.geni.us/Proxy.ashx?TSID=9019&GR_URL=https%3A%2F%2Fwww.amazon.com%2Fgp%2Fproduct%2FB004TS1J18%2Fref%3Das_li_qf_sp_asin_il_tl%3Fie%3DUTF8%26camp%3D1789%26creative%3D9325%26creativeASIN%3DB004TS1J18%26linkCode%3Das2%26tag%3Dhtpcbeg-20&dtb=1) USB stick with at least 2 GB of space.
- A computer with:
	- 1. Working internet connection
	- 2. At least 6 GB of hard drive space
	- 3. At least 384 MB of RAM
	- 4. A BIOS that allows booting from USB drives

If you do not want to download, write, and install [Ubuntu](https://help.ubuntu.com/community/Installation/FromUSBStickQuick) Server from USB that you have around, you may purchase a USB drive that is preloaded with Ubuntu. [Personally,](https://buy.geni.us/Proxy.ashx?TSID=9019&GR_URL=https%3A%2F%2Fwww.amazon.com%2Fgp%2Fproduct%2FB00CKXDGVK%2Fref%3Das_li_qf_sp_asin_il_tl%3Fie%3DUTF8%26camp%3D1789%26creative%3D9325%26creativeASIN%3DB00CKXDGVK%26linkCode%3Das2%26tag%3Dhtpcbeg-20&dtb=1) I think preloaded bootable Ubuntu USB drives are not worth the money. It is a lot easier and cheaper write your own bootable USB installer.

# Recommended Guides:

- The Official Ubuntu Server Book (3rd [Edition\)](https://buy.geni.us/Proxy.ashx?TSID=9019&GR_URL=https%3A%2F%2Fwww.amazon.com%2Fgp%2Fproduct%2F0133017532%2Fref%3Das_li_qf_sp_asin_tl%3Fie%3DUTF8%26camp%3D1789%26creative%3D9325%26creativeASIN%3D0133017532%26linkCode%3Das2%26tag%3Dhtpcbeg-20&dtb=1)
- The Ubuntu [Beginner's](https://buy.geni.us/Proxy.ashx?TSID=9019&GR_URL=https%3A%2F%2Fwww.amazon.com%2Fgp%2Fproduct%2FB004Y1NMDI%2Fref%3Das_li_qf_sp_asin_tl%3Fie%3DUTF8%26camp%3D1789%26creative%3D9325%26creativeASIN%3DB004Y1NMDI%26linkCode%3Das2%26tag%3Dhtpcbeg-20&dtb=1) Guide (7<sup>th</sup>Edition)
- Beginning Ubuntu LTS Server [Administration:](https://buy.geni.us/Proxy.ashx?TSID=9019&GR_URL=https%3A%2F%2Fwww.amazon.com%2Fgp%2Fproduct%2F1430210826%2Fref%3Das_li_qf_sp_asin_tl%3Fie%3DUTF8%26camp%3D1789%26creative%3D9325%26creativeASIN%3D1430210826%26linkCode%3Das2%26tag%3Dhtpcbeg-20&dtb=1) From Novice to Professional

# Create a Bootable USB Installer

After you have downloaded the .iso image of Ubuntu, head over to [pendrivelinux.com](http://www.pendrivelinux.com/universal-usb-installer-easy-as-1-2-3/) and download the latest copy of Universal USB Installer. To create your Ubuntu live USB, open Universal USB installer and set the following:

Step 1: Select "Ubuntu Server Installer" (or "Ubuntu" for installing Ubuntu)

- Step 2: Browse and select the .iso file you downloaded in the previous step
- Step 3: Select the drive corresponding to the USB drive. Exercise caution and select the correct drive as the drive will be

### 6/12/2017 The easiest way to install Ubuntu Server from USB

modified and you may lose its contents. Also check the format drive checkbox if your USB drive is not already formatted to FAT32.

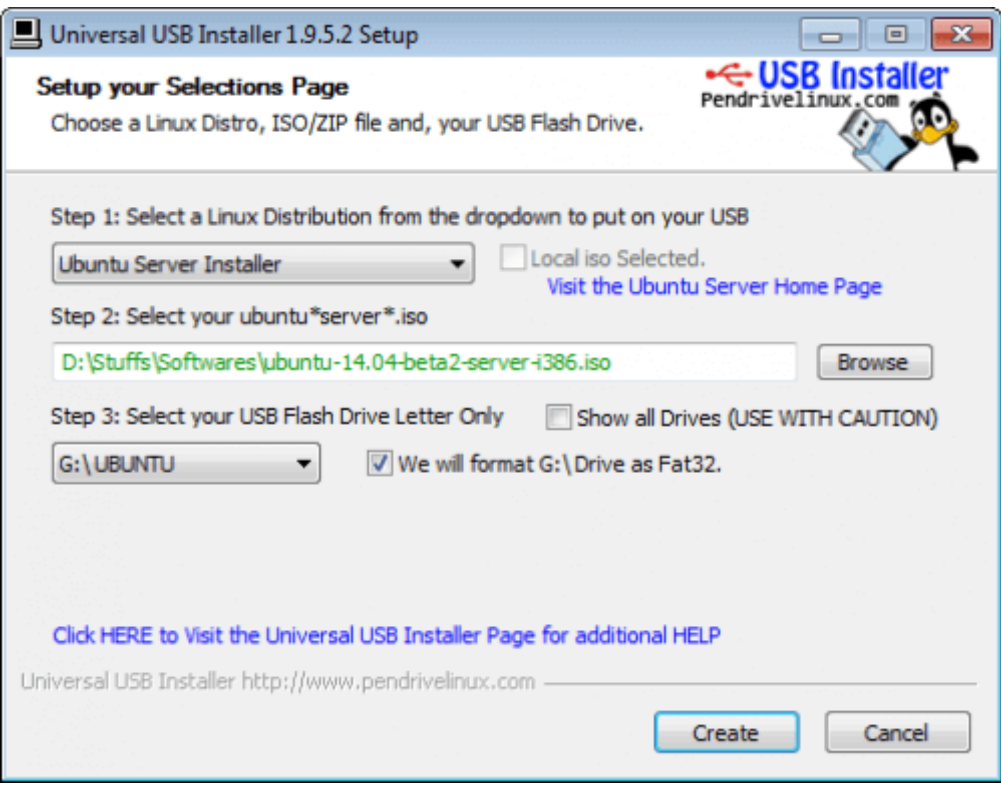

Universal USB Installer – Install Linux USB

Finally hit "Create" and wait for the process to complete creating Ubuntu live USB.

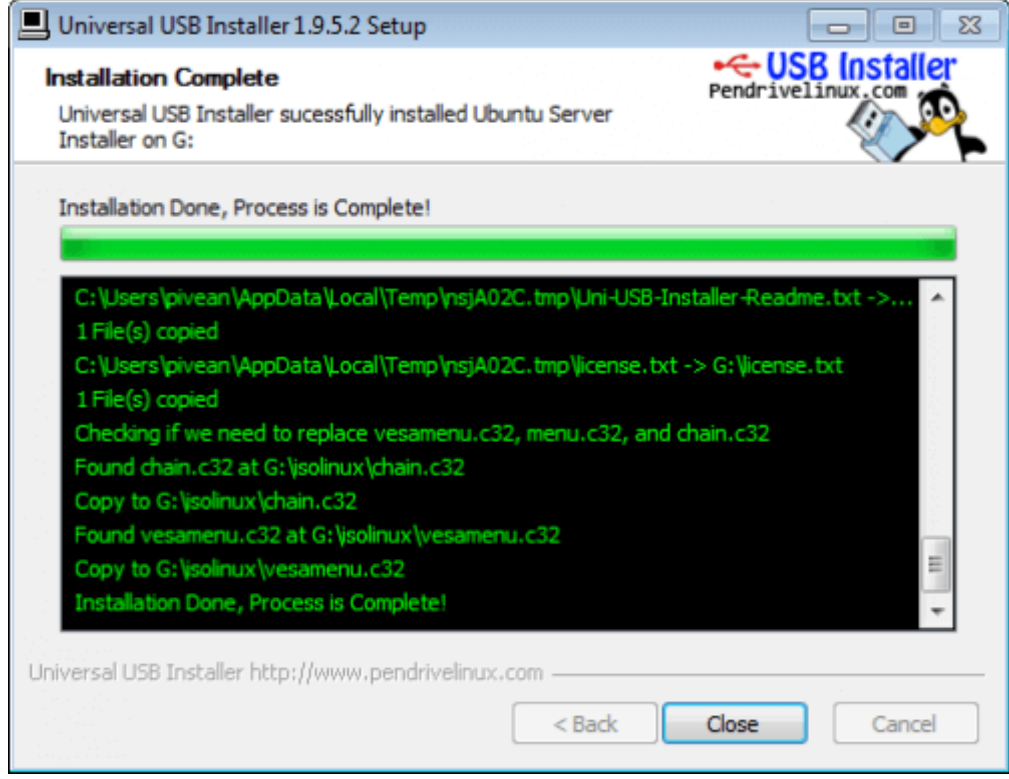